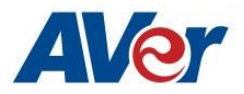

## Release Notes

*CP3-65i / CP3-75i / CP3-86i*

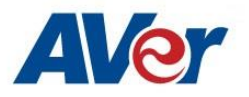

### **Release Update – April 12, 2019**

### **OPS Firmware Version: 2.5.1061.0**

**Panel Firmware Version:**

- **65 inch – 02.01.00.37**
- **75 inch – 02.02.00.37**
- **86 inch – 02.03.00.37**

#### **Update path from different OPS and Panel firmwares :**

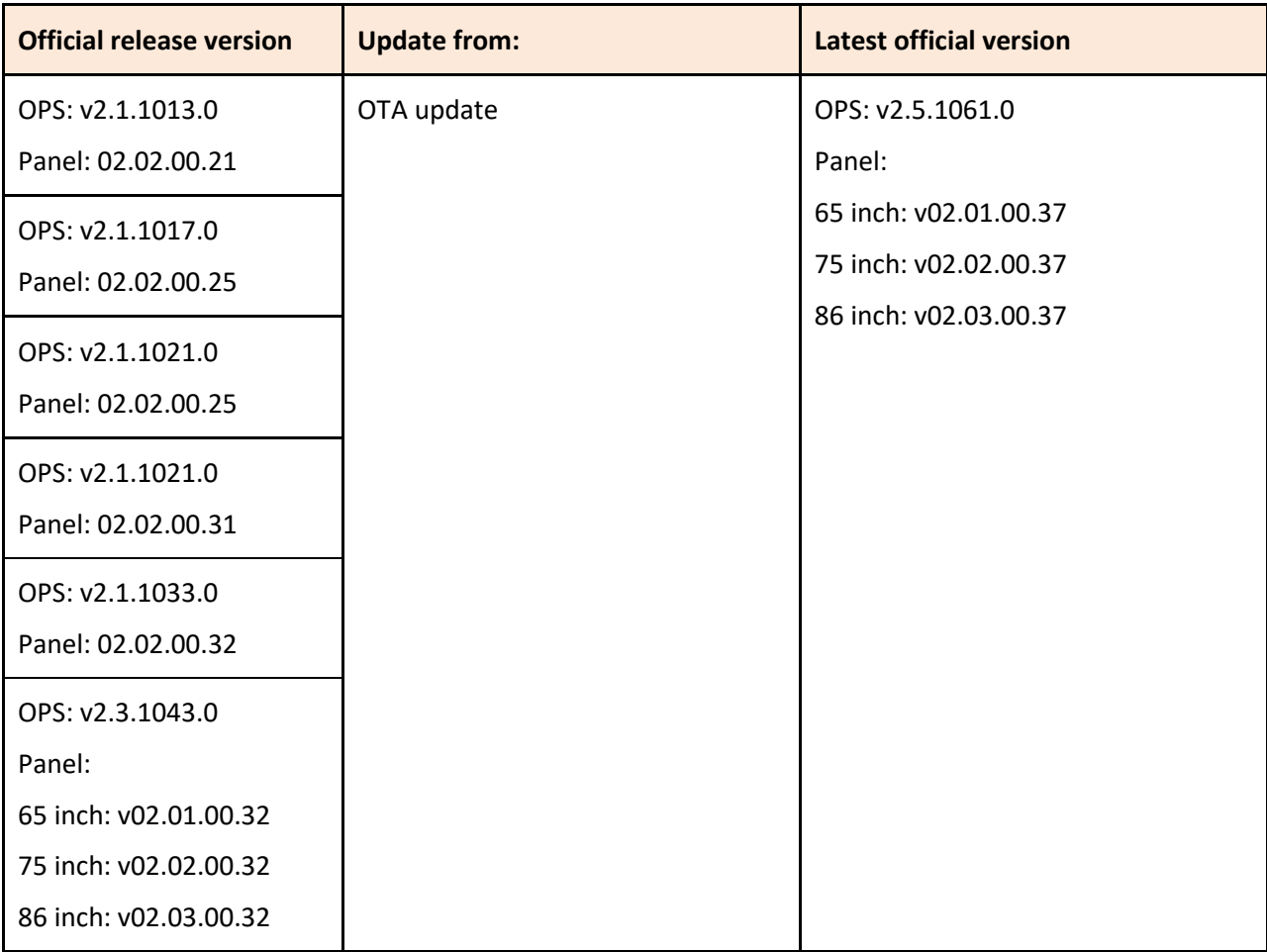

# AVer

### **What's new**

- Multi user support with different access permissions.
- Remote OTA update support in Display Management application (installed on window server) – Remote update from v2.5.1061.0 to the next version.
- Configurable passcode security for screen share app on Airplay devices.
- New app: Grouping & Drawing app. Users can setup groups for drawing in a classroom.

### **Improvements**

- Screen Share app
	- o Airplay connection drops randomly.

o System frequently crashes when casting with more than 30+ chrome device switching connections.

o Added remote control function in remote controller to control screen share app o Improved audio and video don't synchronized when Airplay screen sharing.

o Increased client device compatibility on Miracast connection.

o Screen Share app occasionally reports wrong status after disconnecting from Mirascasting.

o APP crashes unexpectedly.

o Screen Share app occasionally reports incorrect network connection status.

### **Bug Fixes**

- Disable ES file manager app from auto app update.
- Panel sometimes can't be opened after screen lock.
- Panel sometimes won't be booted up successfully. It stays on the AVer flash screen.
- Some of the functions in remote controller do not work on HDMI2.
- Panel sometimes displays wrong input screen when any of input source is selected.
- System update app sometimes crashes unexpectedly after the panel completes the update.
- Sphere2 app occasionally stops when it exits the streaming view.
- No audio from USB speaker when USB mic is enabled in the settings.
- No signal from Type-C input when the Type-C cable is plugged-in and panel reboots.
- Keyboard sometimes won't be closed when going back to main screen.

### **Known Issues:**

- This version only supports Apple MacBook type-C USB port. For other device type compatibility, please contact our technical support.
- Type-C input source displays 'no signal' when the panel is powered on.
	- o We are working on the fix for next release.
	- o Workaround: unplug and plug in the type-c cable again.
- Input source 'HDMI/HDMI1/HDMI2/VGA/ TYPEC' don't have audio, when the external USB mic enabling.
	- o We are working on the fix for next release.
	- o Workaround: please disable the external USB mic in sound mode.
- After OTA update to latest firmware, the Settings app will not one of default apps displayed on the first row of app contain.
	- o We are working on the fix for next release.
	- o Workaround: Put it to your favorite place by your selves.
- Panel freeze after minimizing screen from playing YouTube video.
	- o We are working on the fix for next release.
	- o Workaround: Change the browser mode from mobile to desktop.
- Grouping & Draw application issue The app will reset when it setups to the split mode.
	- o We are working on the fix for next release.
	- o Workaround: Re-setup the Grouping & Draw application in split mode.
- YouTube video play causes a live streaming error when user disconnects screen sharing from iPad (connecting device) abnormally.
	- o We are working on the fix.
	- o Workaround: disconnect and reconnect from connecting device to restart screen sharing.
- Screen share does not support Apple's app-specific protocols such as Keynote.
	- o This is by design of screen share app.
- When screen share user security is enabled, users can't discover the panel name while Airplay and Chromecast protocols are used for screen sharing.
	- o We are working on the fix.
	- $\circ$  The workaround is to set your casting device and the panel to the same time zone.
- Can't download Netflix app from Google play store.
	- $\circ$  We are working on the fix.
	- o Workaround: Users can download the app from Netflix official help center. <https://help.netflix.com/en/node/12983>
- HDMI2 USB Touch cable compatibility.
	- o We are working on the fix.
	- $\circ$  Workaround: use the 3-meter touch cable that is included in the product package to connect panel and notebook.
- Can't find SD card or USB files from other apps. For example, Whiteboard app.
	- $\circ$  We are working on the fix.
	- o Workaround: open and access via ES file manager folder to select the USB files in each app.
- Have two files in ES file manage app when the SD card or USB storage are plugged-in panel.
	- o We are working on the fix.
	- o Workaround: Please select the folder /storage/xxxxxx to open your files. (The example is as below.)

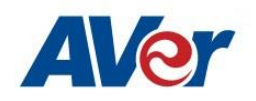

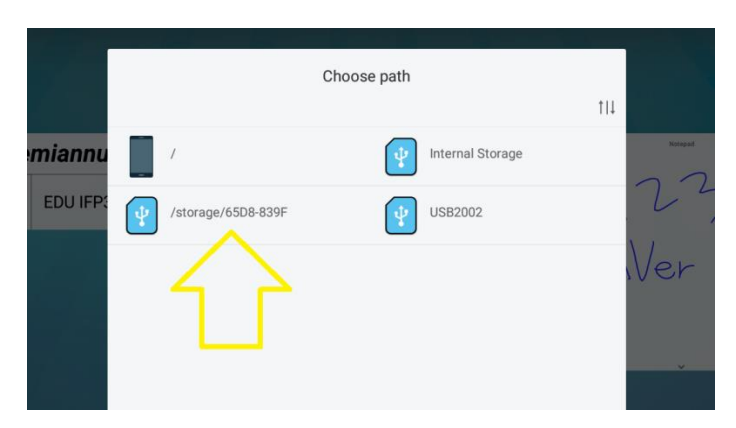

- YouTube video Chrome casting fails when panel and connecting device are not in the same time zone.
	- o This is by Google casting design which Google check the time zone in the server before playing YouTube video.